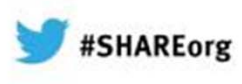

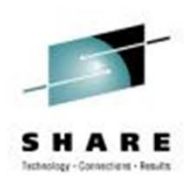

# **DFSMS Basics: RMM and HSM Report Generator Hands on LAB**

Vickie Dault IBM Corporation

Thursday,August 15, 2013 Session 14095

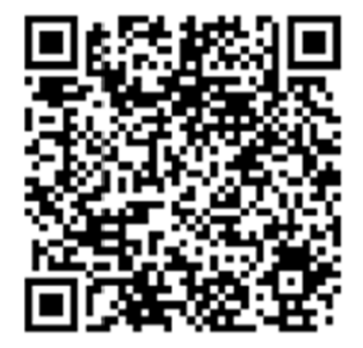

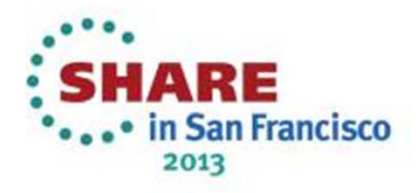

# **NOTICES AND DISCLAIMERS**

Copyright © 2011 by International Business Machines Corporation.

No part of this document may be reproduced or transmitted in any form without written permission from IBM Corporation.

Product information and data has been reviewed for accuracy as of the date of initial publication. Product information and data is subject to change without notice. This document could include technical inaccuracies or typographical errors. IBM may make improvements and/or changes in the product(s) and/or programs(s) described herein at any time without notice.

References in this document to IBM products, programs, or services does not imply that IBM intends to make such such products, programs or services available in all countries in which IBM operates or does business. Consult your local IBM representative or IBM Business Partner for information about the product and services available in your area.

Any reference to an IBM Program Product in this document is not intended to state or imply that only that program product may be used. Any functionally equivalent program, that does not infringe IBM's intellectually property rights, may be used instead. It is the user's responsibility to evaluate and verify the operation of any non-IBM product, program or service.

The information provided in this document is distributed "AS IS" without any warranty, either express or implied. IBM EXPRESSLY DISCLAIMS any warranties of merchantability, fitness for a particular purpose OR NONINFRINGEMENT. IBM shall have no responsibility to update this information. IBM products are warranted according to the terms and conditions of the agreements (e.g., IBM Customer Agreement, Statement of Limited Warranty, International Program License Agreement, etc.) under which they are provided. IBM is not responsible for the performance or interoperability of any non-IBM products discussed herein.

The performance data contained herein was obtained in a controlled, isolated environment. Actual results that may be obtained in other operating environments may vary significantly. While IBM has reviewed each item for accuracy in a specific situation, there is no quarantee that the same or similar results will be obtained elsewhere.

The responsibility for use of this information or the implementation of any of these techniques is a customer responsibility and depends on the customer's or user's ability to evaluate and integrate them into their operating environment. Customers or users attempting to adapt these techniques to their own environments do so at their own risk. IN NO EVENT SHALL IBM BE LIABLE FOR ANY DAMAGE ARISING FROM THE USE OF THIS INFORMATION, INCLUDING BUT NOT LIMITED TO, LOSS OF DATA, BUSINESS INTERRUPTION, LOSS OF PROFIT OR LOSS OF OPPORTUNITY.

Information concerning non-IBM products was obtained from the suppliers of those products, their published announcements or other publicly available sources. IBM has not necessarily tested those products in connection with this publication and cannot confirm the accuracy of performance, compatibility or any other claims related to non-IBM products. Questions on the capabilities of non-IBM products should be addressed to the suppliers of those products.

The provision of the information contained herein is not intended to, and does not, grant any right or license under any IBM patents or copyrights. Inquiries regarding patent or copyright licenses should be made, in writing, to:

IBM Director of Licensing IBM Corporation North Castle DriveArmonk, NY 10504-1785 USA

... in San Francisco 2013

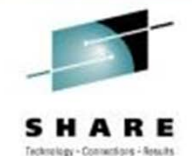

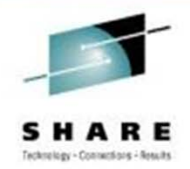

### **Trademarks**

The following terms are trademarks of International Business Machines Corporation in the United States, other countries, or both:

- •DFSMS
- $\bullet$ **DFSMSdfp**
- $\bullet$ • DFSMSdss
- $\bullet$ **DFSMShsm**
- DFSMSrmm
- DFSORT
- IBM
- RACF
- TotalStorage
- z/OS

Other company, product or service names may be trademarks or service marks of others.

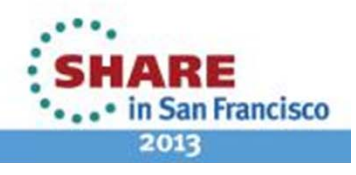

# **Agenda**

- • Logon to the LAB SYSTEM Userid
	- SHARAxx
	- •Password firstpw
- •Getting into the RMM Report Generator
- • OPTION 13.5
	- Option 13.4
- •Understanding your profile
- • Report definitions
	- DCOLLECT
	- •FSR & WWFSR HSM records
	- •RMM Report Extract
- $\bullet$ Generating a Report
- •Report JCL
- $\bullet$ Submitting a Report
- •Customizing a Report

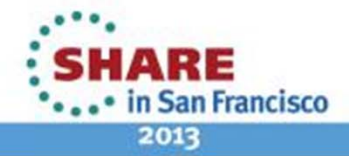

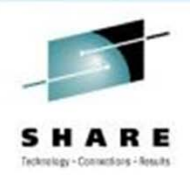

#### **RMM ISPF Dialog and the Report Generator**

• After logging on to TSO/ISPF invoke the RMM ISPF Dialog or ISMF

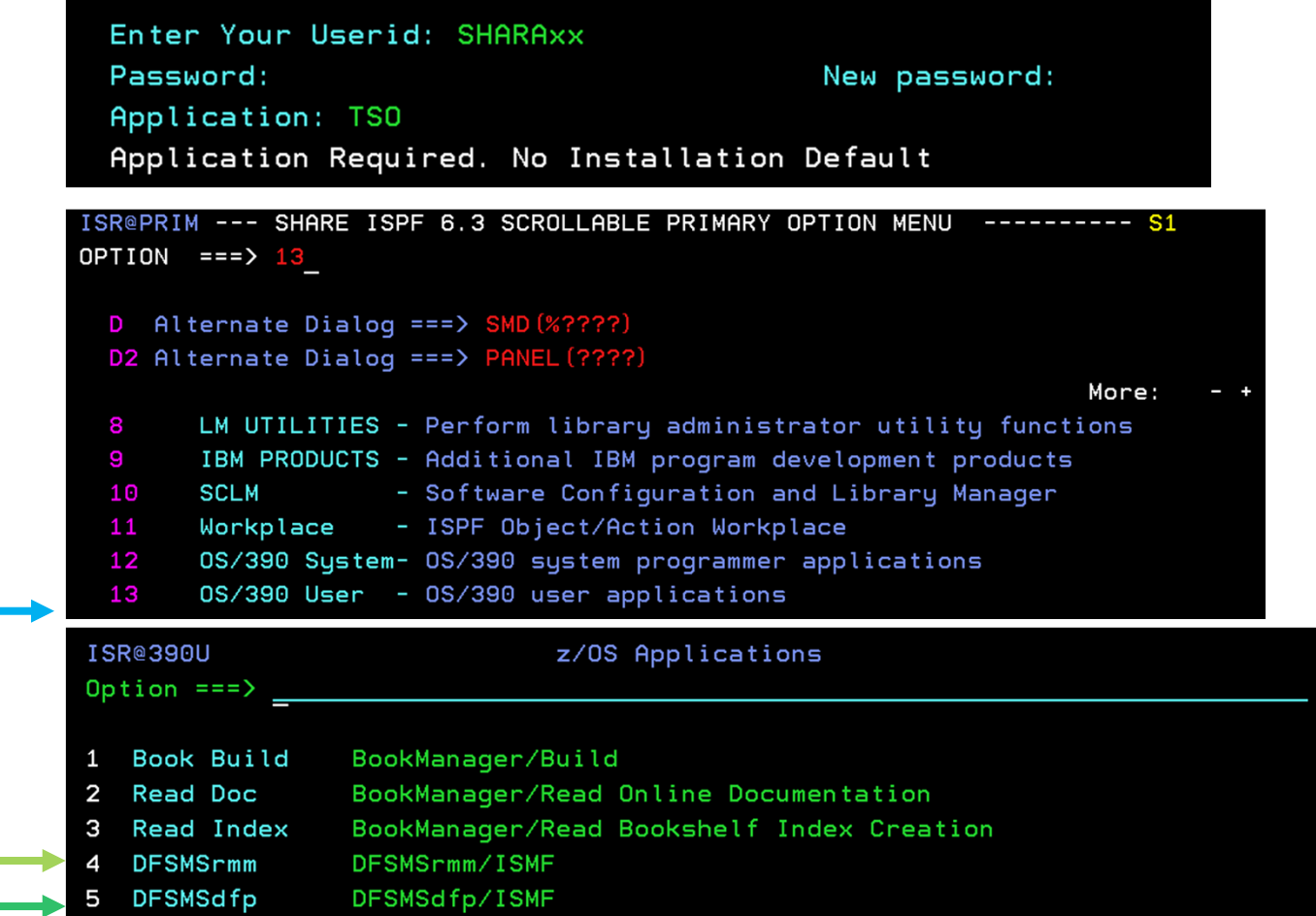

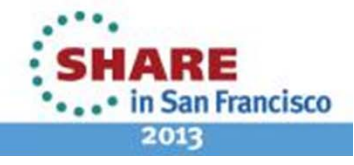

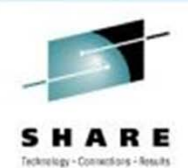

### **RMM ISPF Dialog IN THE SHARE LAB**

• RMM TSO RMMEXEC

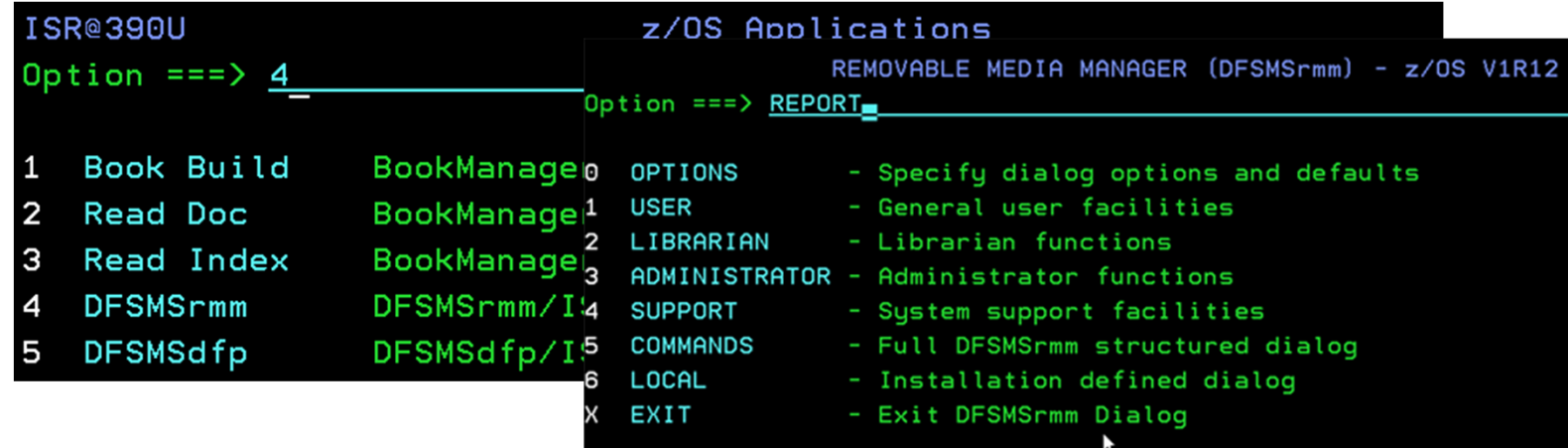

• ISMF OPTION G

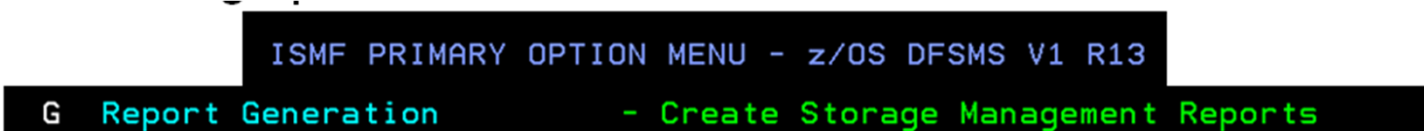

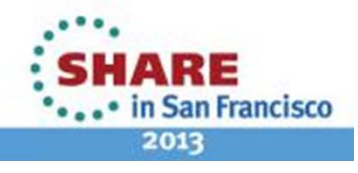

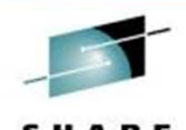

### **RMM ISPF Dialog and the Report Generator**

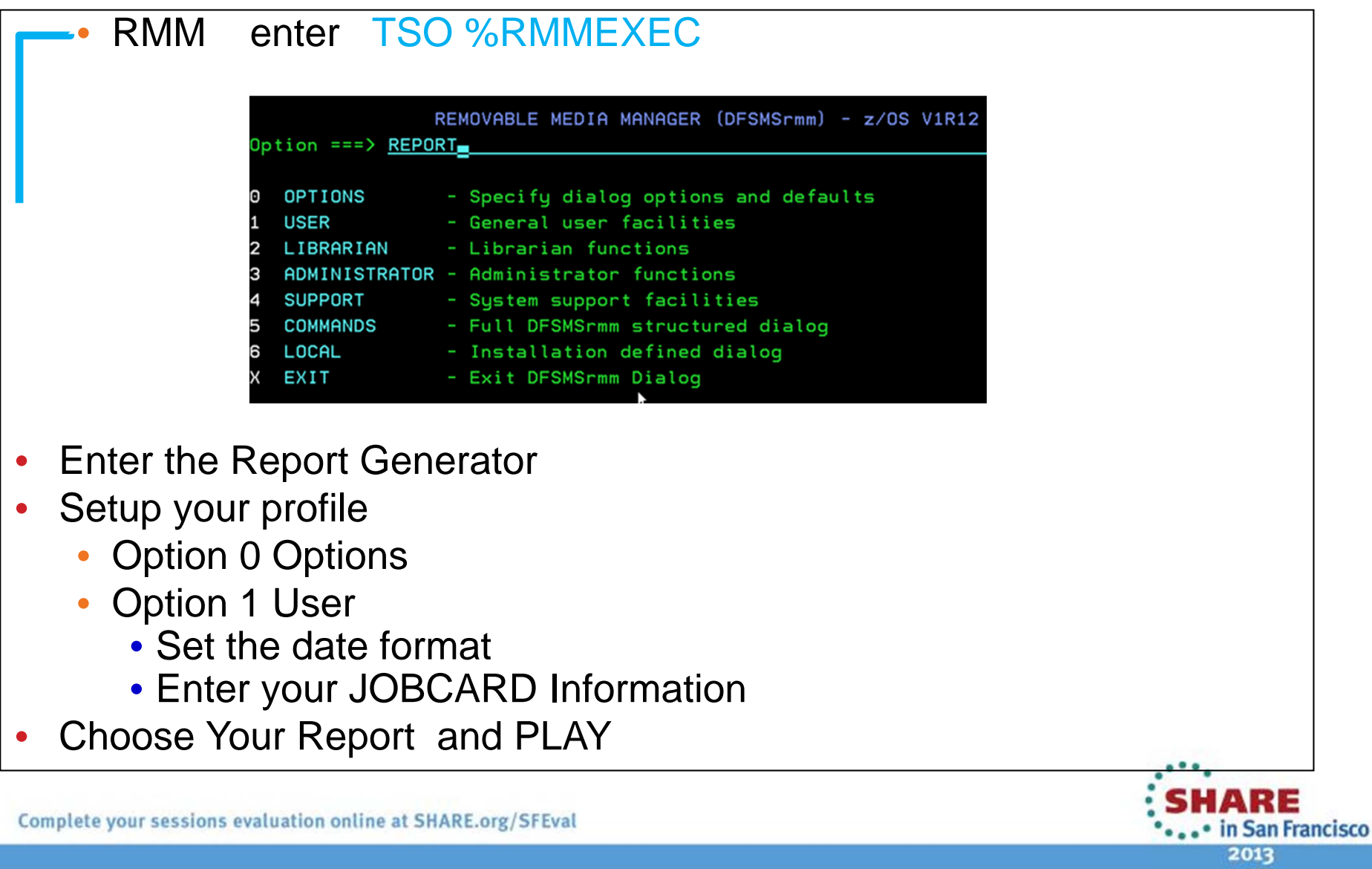

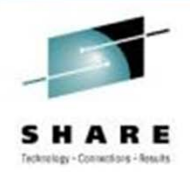

### **Producing a Report**

- $\bullet$  Choose a Report you'd like to produce run WITHOUT MODIFICATIONS then
- •GENERATE see next page JCL SUBMIT
	-
	- DCOLLECT SHARAxx.DCOLLECT.DATA
		- *Date format YYYYDDD*
		- *Reformat NOT REQUIRED 'n' in Create Report Data*
	- •FSR, WWFSR SHARAxx.HSMFSR.DATA
		- *Date format YYYYDDD*
		- *Reformat REQUIRED 'y' in Create report data*
		- *INPUT Dataset in Skeleton Variable 2 x'F1' in Skeleton Variable 1*
		- *Output Dataset in Input Dataset*
	- • RMM REPORT EXTRACT SHARAxx.RMM.XEXTRACT.DATA
		- *Date format Julian*
		- *Extract NOT REQUIRED in fact please do NOT replace data*
		- *INPUT in 'input dataset'*

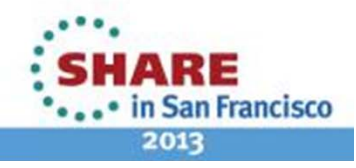

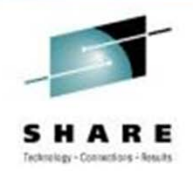

•..• in San Francisco 2013

### **Producing a Report**

- $\bullet$  Choose a Report you'd like to produce run WITHOUT MODIFICATIONS then
- •GENERATE see next page JCL SUBMIT
	-
	- DCOLLECT SHARAxx.DCOLLECT.DATA
		- *Date format YYYYDDD*
		- *Reformat NOT REQUIRED 'n' in Create Report Data*

ARCGDD01 DCOLLECT DASD CAPACITY PLANNIN DFSMShsm DCOLLECT DASD CAP **HSM** 

•Use SDSF TO VIEW OUTPUT

•

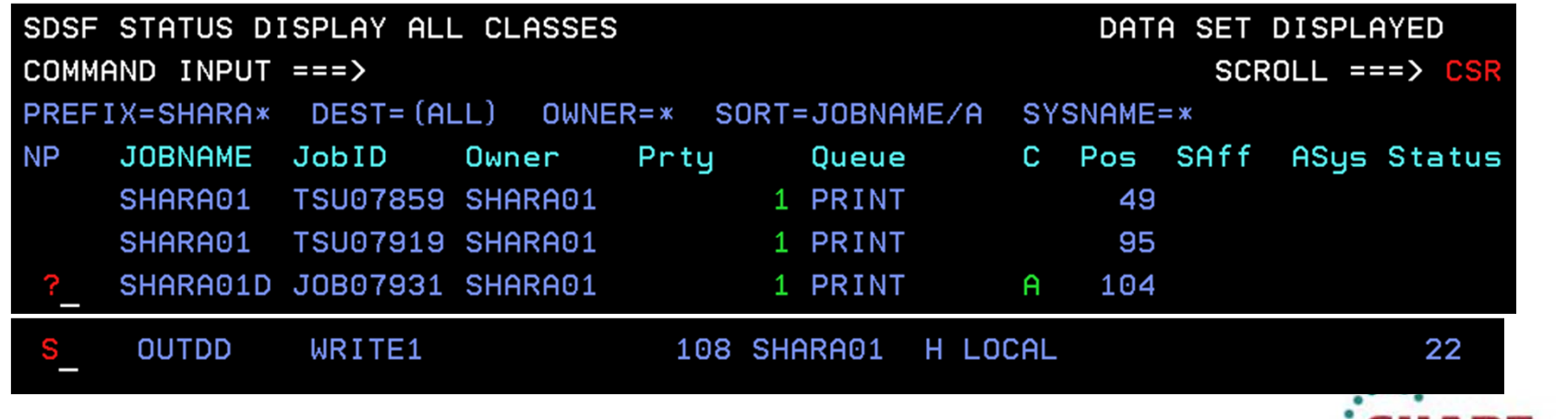

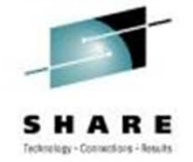

2013

### **Producing a Report**

- $\bullet$  Choose a Report you'd like to produce run WITHOUT MODIFICATIONS then
- •GENERATE see next page JCL SUBMIT
	- FSR, WWFSR SHARAxx.HSMFSR.DATA
		- *Date format YYYYDDD*
		- *Reformat REQUIRED 'y' in Create report data*
		- *INPUT Dataset in Skeleton Variable 2 x'F1' in Skeleton Variable 1*
		- *Output Dataset in Input Dataset*

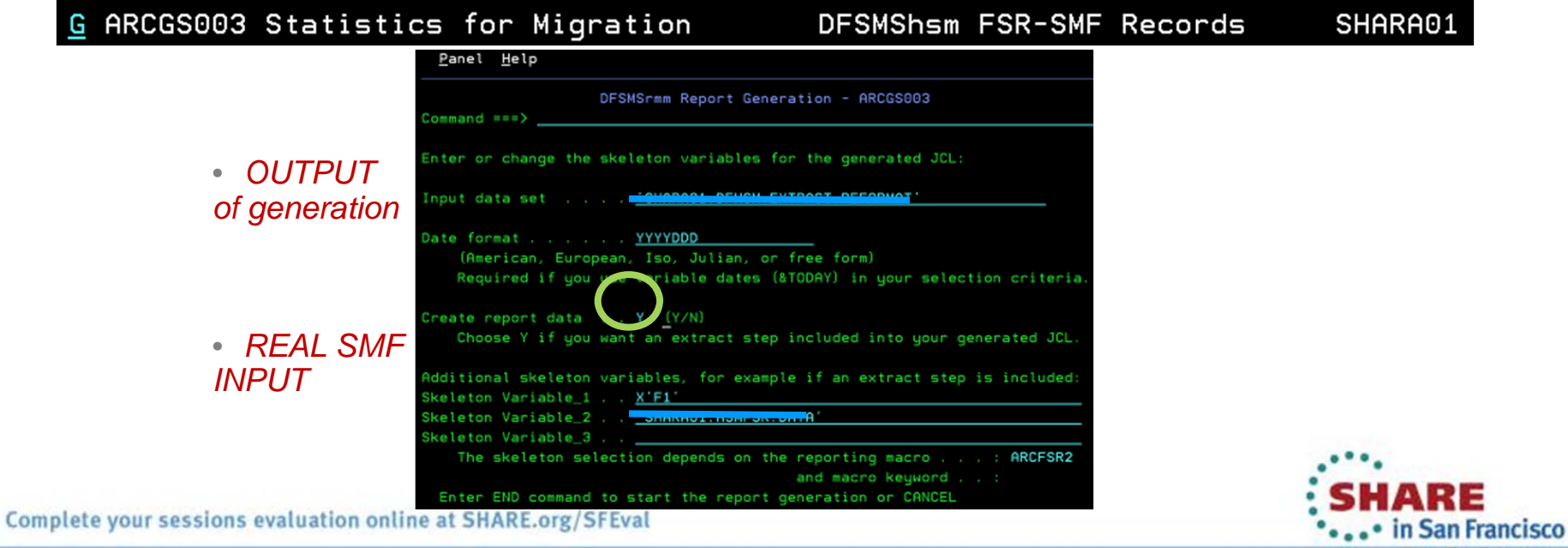

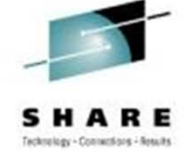

### **Producing a Report**

- $\bullet$  Choose a Report you'd like to produce run WITHOUT MODIFICATIONS then
- •GENERATE see next page JCL SUBMIT

- RMM REPORT EXTRACT SHARAxx.RMM.XEXTRACT.DATA
	- *Date format Julian*
	- *Extract NOT REQUIRED in fact please do NOT replace data*
	- *INPUT in 'input dataset'*

#### EDGGR03 Inventory List by Volume Seria Extended Extract Records SHARA01

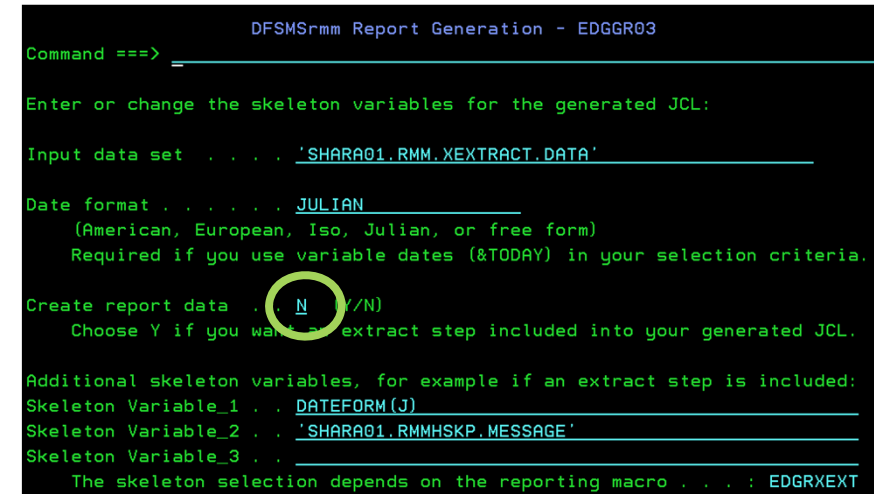

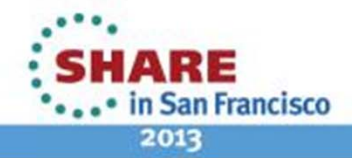

## **Customize Your Report**

- $\bullet$ SELECT THE SAME REPORTS FROM BEFORE AND ADJUST
- • **REARRANGE FIELDS**
	- Overtype CO field
	- $\bullet$ Prioritize sorting
	- Group report output

#### $\bullet$ **CHANGE COLUMN HEADERS**

- •Change column header text and Column Width
- • **FILTER** 
	- Select field
	- Change Operator, Compare Values
	- •Use Conjunction Operators
- $\bullet$ REGENERATE and RESUBMIT; review with SDSF; repeat

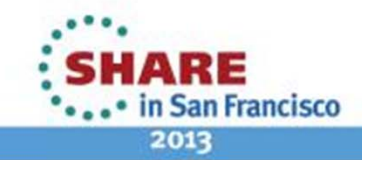

# **Summary**

- • Upon Completion of this lab, you should be able to produce a report using:
	- DCOLLECT
	- HSM FSR & WWFSR
	- •RMM REPORT EXTRACT data
- You should be able to customize a report using the report Generator by:
	- •Including only those fields you are interested in seeing
	- • Using selection criteria to filter the report to include records that match your needs
	- •Adjust the report output

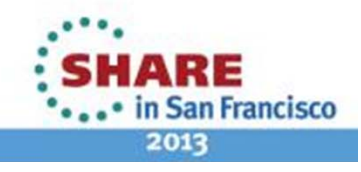

# **Submit Batch JOB**

- Use SDSF to look at OUTPUT
- •Enter ? In INPUT selection field in OUTPUT Queue
- $\bullet$ Review DDNAME OUTDD for Report Results

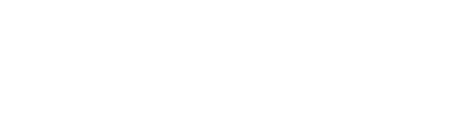

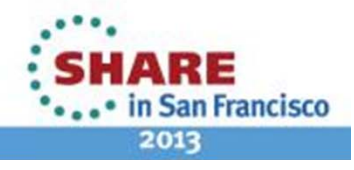